## $\frac{1}{26}$  kaltura

## **Is Your Webcam or Microphone Selected in the Kaltura Live Room?**

Last Modified on 04/22/2020 7:03 pm IDT

Would you like to change what media devices - webcam, microphone, speakers - you are using?

## Manage Your Media Device Settings

- 1. Click **Settings**  $\Phi$  a in the top right of the virtual classroom
- 2. Select the drop down menus corresponding to Select Webcam, Select Microphone, and Select Audio Output then choose the device you want to use.

\* Select Audio Output is only available on Chrome browser

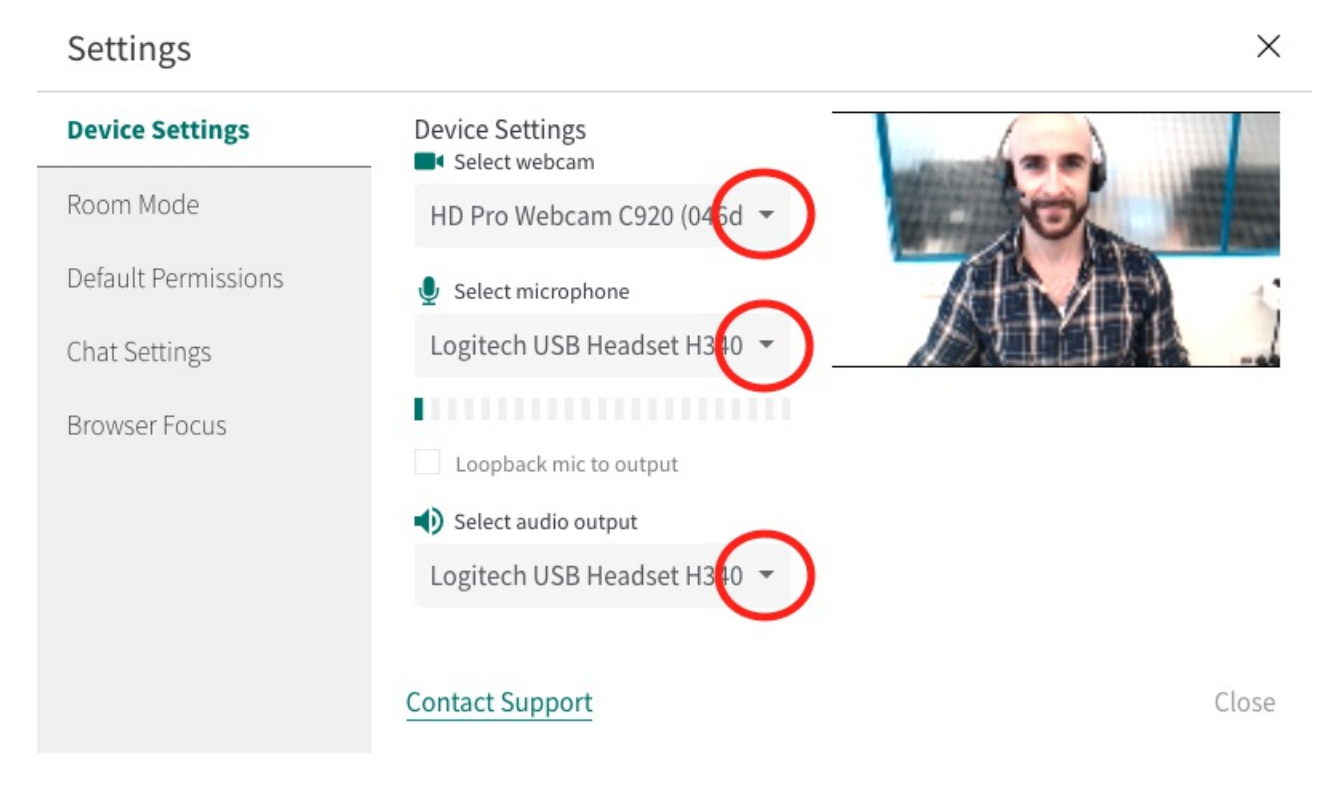